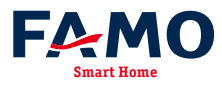

Bedienungs- und Montageanleitung **KNX Linienkoppler FA-LK1.1**

(Art. # 608300901) *Kompakter KNX-Linienkoppler*

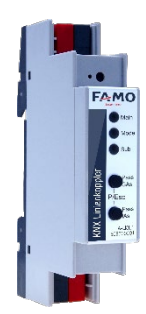

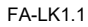

## **Anwendung**

Der FA-LK1.1 ist ein KNX-Linienkoppler in kompakter Bauweise. Er verbindet zwei KNX-Bussegmente (z.B. eine KNX-Linie mit einem KNX-Bereich).

Das Gerät verfügt über eine Filtertabelle (8k Byte) und gewährleistet eine galvanische Trennung zwischen den Linien. Der Koppler unterstützt Longframes und ist kompatibel mit der ETS®- Software ab ETS3.

Die Taster auf der Frontseite ermöglichen, die Telegrammfilter für Testzwecke zu deaktivieren. Die LEDs zeigen Betriebszustände sowie Kommunikationsfehler am Bus an.

Die Spannungsversorgung erfolgt über den KNX-Bus (Hauptlinie).

# **Koppler-Funktion**

Der FA-LK1.1 kann als Linien- bzw. Bereichskoppler arbeiten. In beiden Fällen wird KNX TP als Backbone verwendet.

Die Einsatzmöglichkeiten des FA-LK1.1 im Vergleich zur IP basierten Topologie zeigt folgende Tabelle:

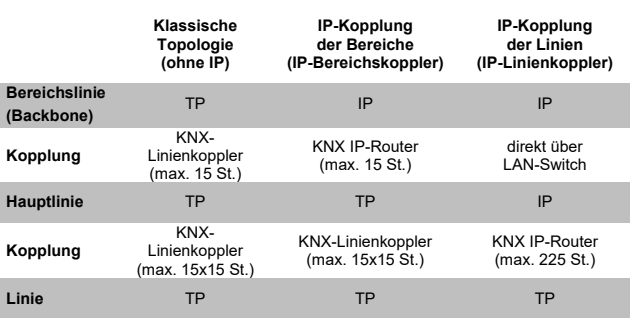

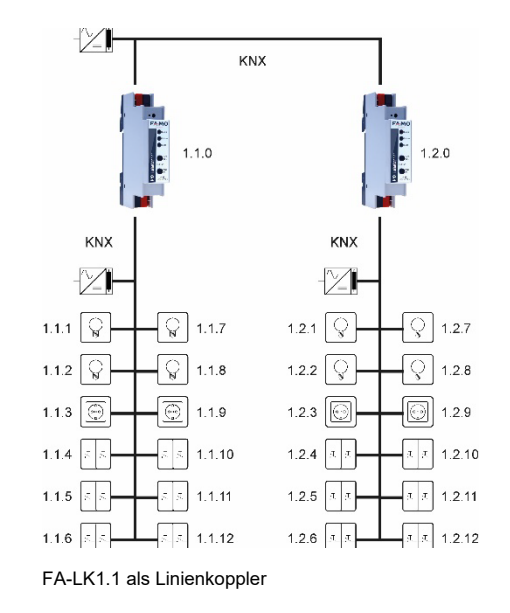

Die physikalische Adresse des FA-LK1.1 entscheidet, ob das Gerät als Linien- oder als Bereichskoppler arbeitet. Entspricht die physikalische Adresse der Form x.y.0 (x, y: 1..15), funktioniert das Gerät als Linienkoppler. Hat die physikalische Adresse die Form x.0.0 (x: 1..15), hat das Gerät die Rolle eines Bereichskopplers.

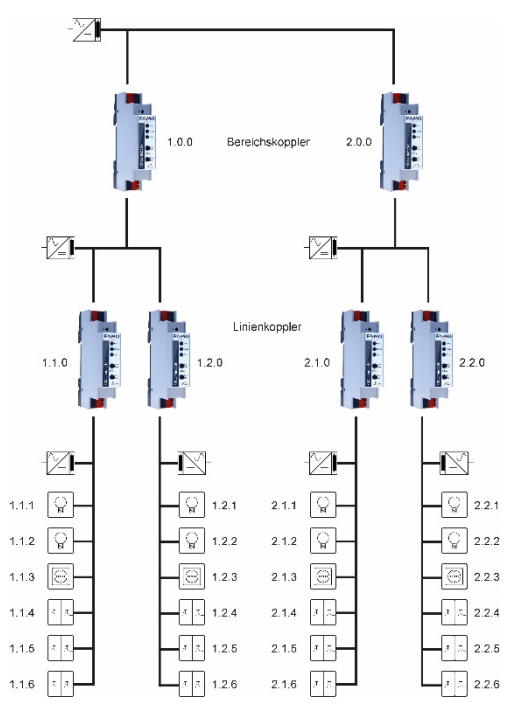

FA-LK1.1 als Bereichs- und Linienkoppler

Der FA-LK1.1 besitzt eine Filtertabelle und trägt so zur Verringerung der Buslast bei. Die Filtertabelle (8kB) unterstützt den erweiterten Gruppenadressbereich und wird von der ETS automatisch erzeugt.

# **DE**

## **Repeater-Funktion**

Der FA-LK1.1 kann auch als Repeater bzw. Linienverstärker verwendet werden. Die physikalische Adresse hat in diesem Fall die Form x.y.z, wobei z ungleich 0 sein muss. Die Filtereinstellungen im Parameterdialog der ETS sind im Repeater-Modus wirkungslos.

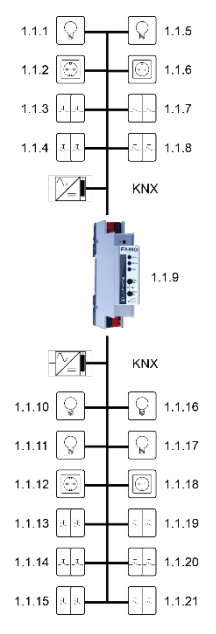

FA-LK1.1 als Repeater

# **Installation und Inbetriebnahme**

Der FA-LK1.1 wird auf einer Hutschiene montiert und hat einen Platzbedarf von 1 TE (18 mm). Er besitzt folgende Bedienelemente und Anzeigen:

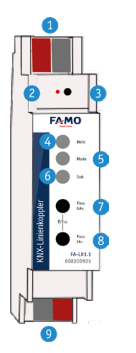

 *KNX-Bus-Anschluss (Hauptlinie) Programmier-LED Taster f. Programmiermodus KNX-LED (Hauptlinie, mehrfarbig) Mode-LED (mehrfarbig) KNX-LED (Sublinie, mehrfarbig) Taster "Pass GAs" Taster "Pass IAs" KNX-Bus-Anschluss (Sublinie)*

Der Anschluss einer externen Versorgungsspannung ist nicht erforderlich.

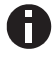

*Bei fehlender Busspannung (Hauptlinie) ist das Gerät ohne Funktion.*

## **KNX Programmiermodus**

Der KNX Programmiermodus wird über den versenkten KNX-Programmiertaster *❸* oder über gleichzeitigen Druck der Tasten *❼* und *❽* ein- bzw. ausgeschaltet.

### **Handbedienung und Statusanzeige**

Die KNX-LED (*❹* Hauptlinie) leuchtet grün bei vorhandener KNX-Busspannung. Bei Flackern dieser LED findet Telegrammverkehr auf der Hauptlinie statt.

Fehler in der Kommunikation (z.B. Telegrammwiederholungen oder Telegrammfragmente) werden durch einen kurzzeitigen Farbwechsel zu rot angezeigt.

Zusammenfassung der Zustände der KNX-Hauptlinie LED *❹*:

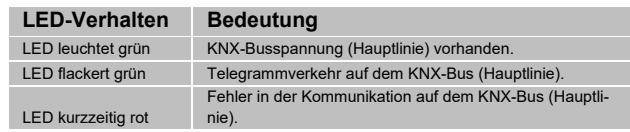

Die KNX-LED (*❻* Sublinie) leuchtet grün bei betriebsbereitem Gerät (versorgt durch Hauptlinie) und vorhandener KNX-Busspannung auf der Sublinie. Bei Flackern dieser LED findet Telegrammverkehr auf der Sublinie statt.

Fehler in der Kommunikation (z.B. Telegrammwiederholungen oder Telegrammfragmente) werden durch einen kurzzeitigen Farbwechsel zu rot angezeigt.

Zusammenfassung der Zustände der KNX-Sublinie-LED *❻*:

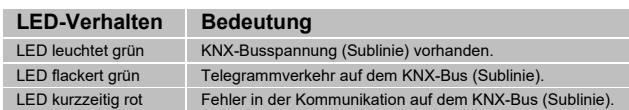

Für Testzwecke (z.B. während der Inbetriebnahme) können die parametrierten Routing-Einstellungen (filtern oder sperren) über die Handbedienung umgangen werden.

Mit dem Taster "Pass GAs" 7 kann das Weiterleiten gruppenadressierter Telegramme aktiviert werden.

Mit dem Taster "Pass IAs" 8 kann das Weiterleiten physikalisch adressierter Telegramme aktiviert werden.

Dies wird jeweils mit einfachem Blitzen der Mod- LED *❺* (orange) angezeigt. Werden beide Modi gleichzeitig ausgewählt, so blitzt die Mode-LED *❺* zweifach.

Durch erneutes Drücken der Taster "Pass GAs" 7 und "Pass IAs" *❽* können diese Einstellungen beliebig an- und abgewählt werden. Über die Escape-Funktion ("Esc") kann durch gleichzeitiges Betätigen der Taster "Pass GAs" 7 und "Pass IAs" 8 die Handbedienung beendet werden.

Sind weder Programmiermodus noch Handbedienung aktiv, wird die Mode LED *❺* zur Anzeige von Konfigurationsfehlern (Details in untenstehender Tabelle) verwendet.

Zusammenfassung der Zustände der *Mode LED ❺:*

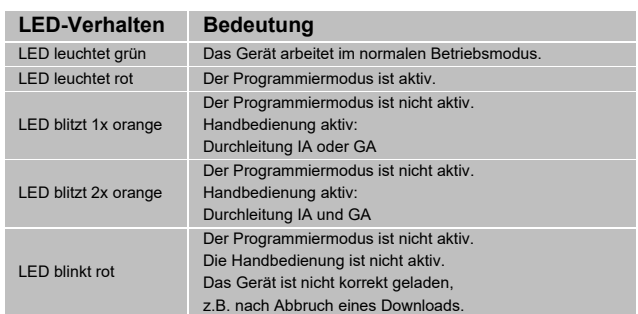

## **Werkseinstellungen**

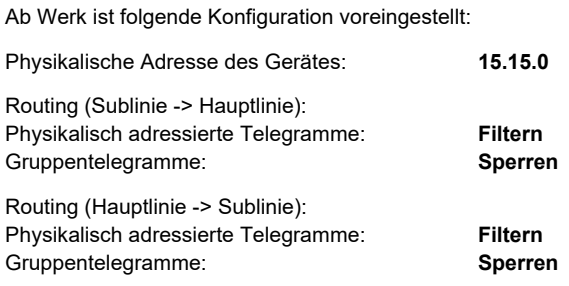

#### **Zurücksetzen auf Werkseinstellungen**

Es besteht die Möglichkeit, das Gerät auf diese Werkseinstellungen zurückzusetzen.

- KNX Bus Anschluss (Hauptlinie) ❶ vom Gerät trennen
- KNX Programmiertaster *❸* drücken und gedrückt halten
- KNX Bus Anschluss (Hauptlinie) ❶ zum Gerät wieder herstellen
- Programmiertaster <sup>3</sup> mindesten noch 6 Sekunden gedrückt halten
- Ein kurzes Aufblinken der Programmier-LED (*❷*) signalisiert die erfolgreiche Rücksetzung auf Werkseinstellung.

# **ETS-Datenbank**

Die ETS-Datenbank (für ETS 4.2 und ETS 5) kann auf der Produkt Website von dem FA-LK1.1 (www.famo-smarthome.de) heruntergeladen werden. Für bestehende Installationen ist eine Datenbank für die ETS 3 verfügbar.

# **ETS-Parameterdialog**

Mit der ETS können folgende Parameter gesetzt werden.

## **Allgemeine Einstellungen**

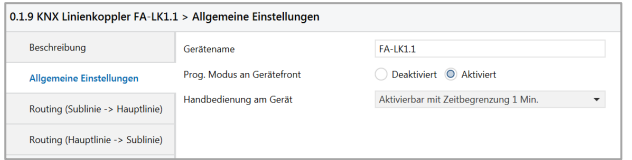

#### **Prog. Modus an Gerätefront**

Zusätzlich zur normalen Programmiertaste ❸ ermöglicht das Gerät die Aktivierung des Programmiermodus an der Gerätefront, ohne die Schalttafelabdeckung zu öffnen. Der Programmiermodus kann durch gleichzeitiges Drücken der Tasten ❼ und 8 aktiviert und deaktiviert werden.

Diese Funktion kann über den Parameter "Prog. Modus an Gerätefront" ein- und ausgeschaltet werden. Die vertiefte Programmiertaste ❸ (neben der Programmier-LED ❷) ist immer aktiviert und wird von diesem Parameter nicht beeinflusst.

#### **Handbedienung am Gerät**

Hierbei wird die Dauer des Handbedienungsmodus eingestellt. Bei Beendigung wird automatisch wieder in den normalen Betriebsmodus zurückgekehrt.

**Routing (Sublinie -> Hauptlinie)**

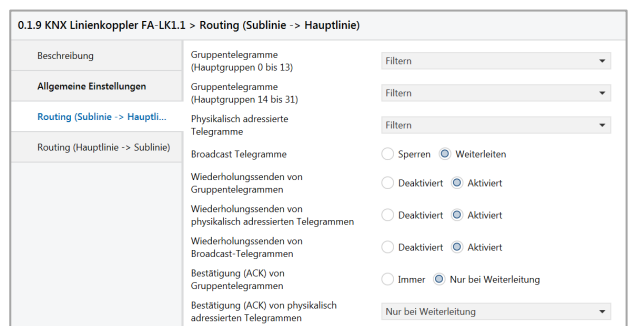

### **Gruppentelegramme (Hauptgruppen 0 bis 13)**

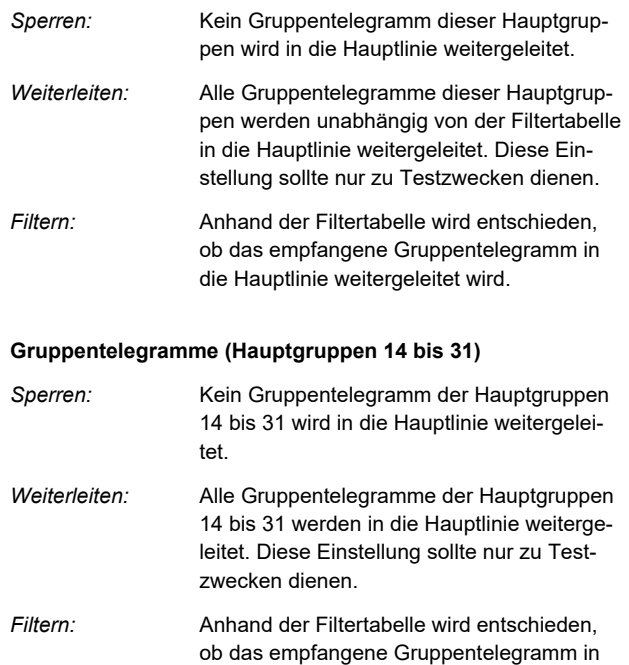

### **Physikalisch adressierte Telegramme**

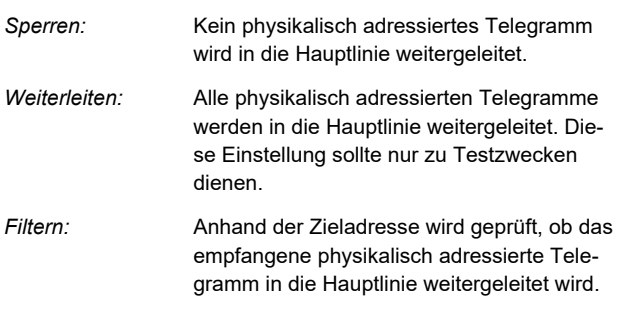

die Hauptlinie weitergeleitet wird.

### **Broadcast Telegramme**

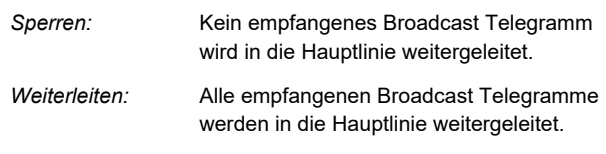

#### **Wiederholungssenden von Gruppentelegrammen**

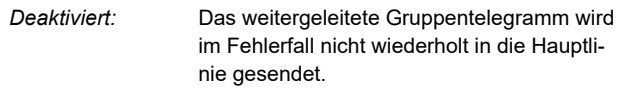

## *Aktiviert:* Das weitergeleitete Gruppentelegramm wird im Fehlerfall bis zu dreimal wiederholt.

## **Wiederholungssenden von physikalisch adressierten Telegrammen**

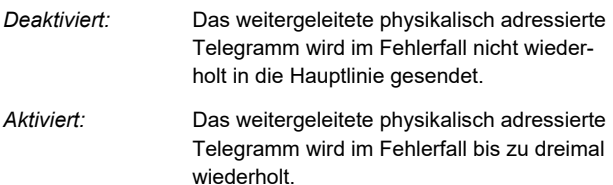

#### **Wiederholungssenden von Broadcast Telegrammen**

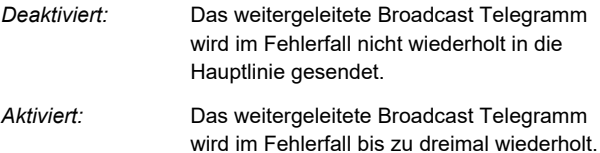

## **Bestätigung (ACK) von Gruppentelegrammen**

- *Immer:* Bei empfangenen Gruppentelegrammen (von der Sublinie) wird immer ein Acknowledge gesendet.
- *Nur bei Weiterleitung:* Bei empfangenen Gruppentelegrammen (von der Sublinie) wird ein Acknowledge nur bei Weiterleitung in die Hauptlinie gesendet.

## **Bestätigung (ACK) von physikalisch adressierten Telegrammen**

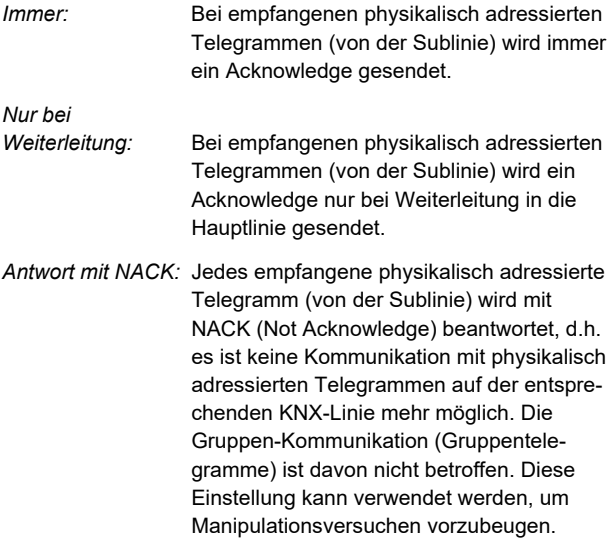

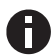

*Bei Antwort mit NACK ist ein Zugriff auf das Gerät über die KNX-Sublinie nicht mehr möglich. Die Parametrierung muss über die Hauptlinie erfolgen.*

## **Routing (Hauptlinie -> Sublinie)**

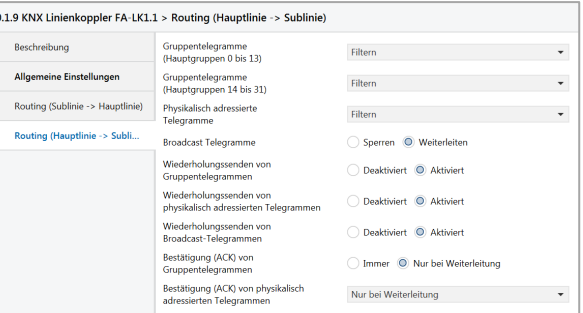

# **Gruppentelegramme (Hauptgruppen 0 bis 13)** *Sperren:* Kein Gruppentelegramm dieser Hauptgrup-

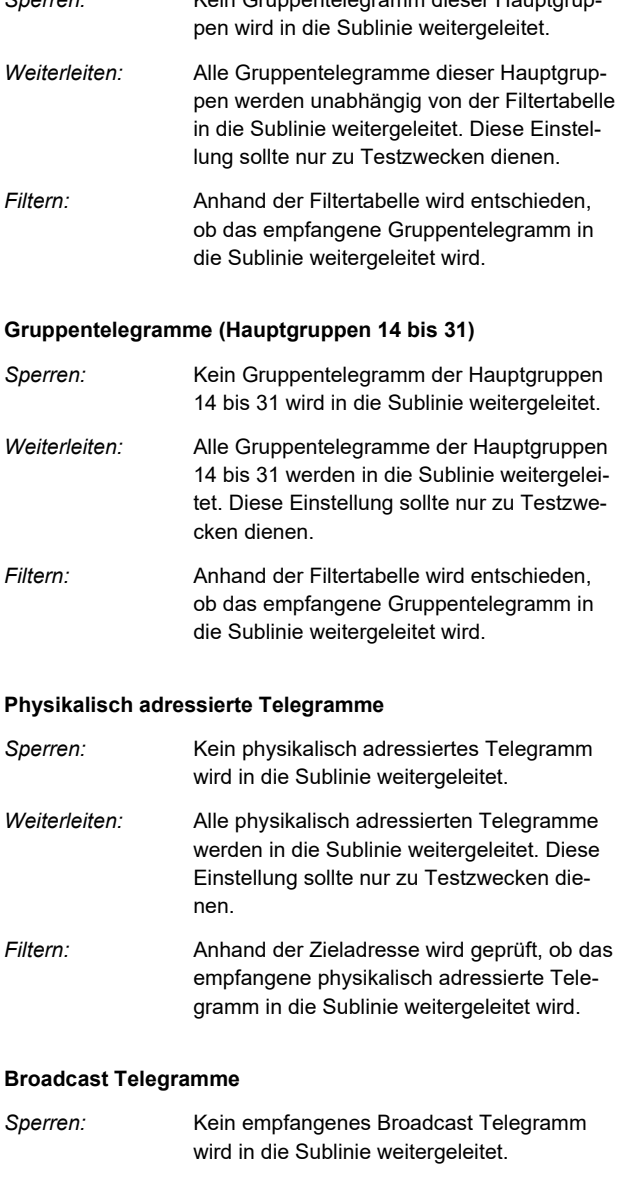

*Weiterleiten:* Alle empfangenen Broadcast Telegramme werden in die Sublinie weitergeleitet.

#### **Wiederholungssenden von Gruppentelegrammen**

*Deaktiviert:* Das weitergeleitete Gruppentelegramm wird im Fehlerfall nicht wiederholt in die Sublinie gesendet. *Aktiviert:* Das weitergeleitete Gruppentelegramm wird

im Fehlerfall bis zu dreimal wiederholt.

## **Wiederholungssenden von physikalisch adressierten Telegrammen**

- *Deaktiviert:* Das weitergeleitete physikalisch adressierte Telegramm wird im Fehlerfall nicht wiederholt in die Sublinie gesendet.
- *Aktiviert:* Das weitergeleitete physikalisch adressierte Telegramm wird im Fehlerfall bis zu dreimal wiederholt.

#### **Wiederholungssenden von Broadcast Telegrammen**

- *Deaktiviert:* Das weitergeleitete Broadcast Telegramm wird im Fehlerfall nicht wiederholt in die Sublinie gesendet. *Aktiviert:* Das weitergeleitete Broadcast Telegramm
	- wird im Fehlerfall bis zu dreimal wiederholt.

#### **Bestätigung (ACK) von Gruppentelegrammen**

- *Immer:* Bei empfangenen Gruppentelegrammen (von der Hauptlinie) wird immer ein Acknowledge gesendet.
- *Nur bei Weiterleitung:* Bei empfangenen Gruppentelegrammen (von der Hauptlinie) wird ein Acknowledge nur bei Weiterleitung in die Sublinie gesendet.

### **Bestätigung (ACK) von physikalisch adressierten Telegrammen**

*Immer:* Bei empfangenen physikalisch adressierten Telegrammen (von der Hauptlinie) wird immer ein Acknowledge gesendet. *Nur bei Weiterleitung:* Bei empfangenen physikalisch adressierten Telegrammen (von der Hauptlinie) wird ein Acknowledge nur bei Weiterleitung in die Sublinie gesendet. *Antwort mit NACK:* Jedes empfangene physikalisch adressierte Telegramm (von der Hauptlinie) wird mit NACK (Not Acknowledge) beantwortet, d.h. es ist keine Kommunikation mit physikalisch adressierten Telegrammen auf der entsprechenden KNX-Linie mehr möglich. Die Gruppen-Kommunikation (Gruppentelegramme) ist davon nicht betroffen. Diese Einstellung kann verwendet werden, um

*Bei Antwort mit NACK ist ein Zugriff auf das Gerät über die KNX-Hauptlinie nicht mehr möglich. Die Parametrierung muss über die Sublinie erfolgen.* 

Manipulationsversuchen vorzubeugen.

## **Filtertabelle**

Die Filtertabelle wird von der ETS automatisch erstellt. Die Gruppenadressen der Telegramme, die über den Koppler weitergeleitet werden sollen, werden dazu in die Filtertabelle aufgenommen. Der Inhalt der Filtertabelle kann über die Vorschau angezeigt werden:

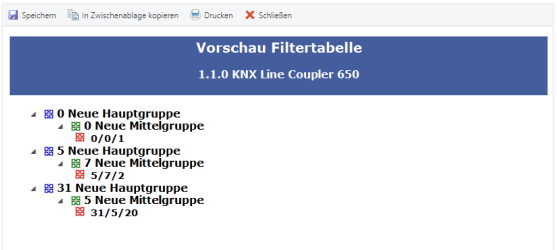

#### Vorschau der Filtertabelle

Die Filtertabelle kann durch manuelles Hinzufügen von Gruppenadressen erweitert werden. Dazu muss "Weiterleiten (nicht filtern)" im Eigenschaftenfenster der entsprechenden Gruppenadresse aktiviert werden.

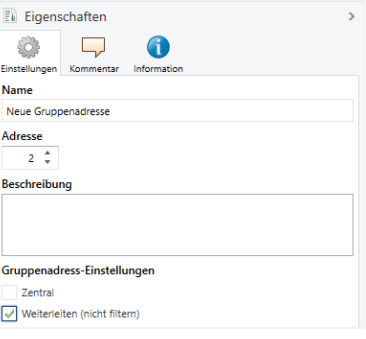

Eigenschaftenfenster einer Gruppenadresse

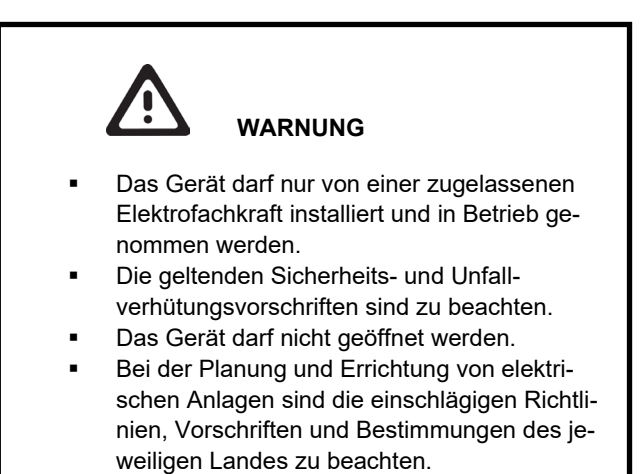

**ETS4/5 Datenbank Datenblatt CE-Erklärung Ausschreibungstext** www.famo-smarthome.de

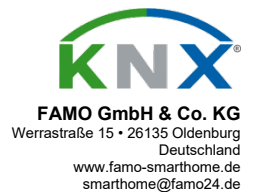

25.04.2023